企业中经常会出现一个固定资产由多个部门使用的情况,需要按照不同的 部门进行计提折旧,这种情况应该怎么处理呢?

## **一、固定资产**

1.新增卡片时勾选'多部门使用'

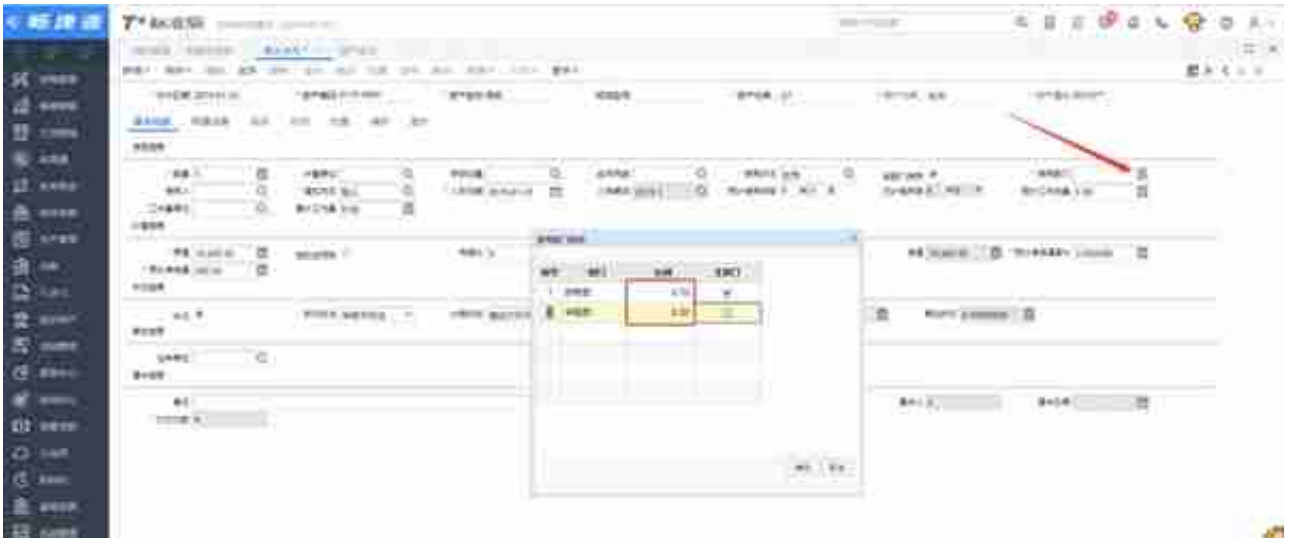

**已使用的资产不能直接修改卡片,可通过变动单变动为多部门**

## **二、科目设置**

1.打开总账-科目设置,找到'折旧/摊销对方科目',点击设置

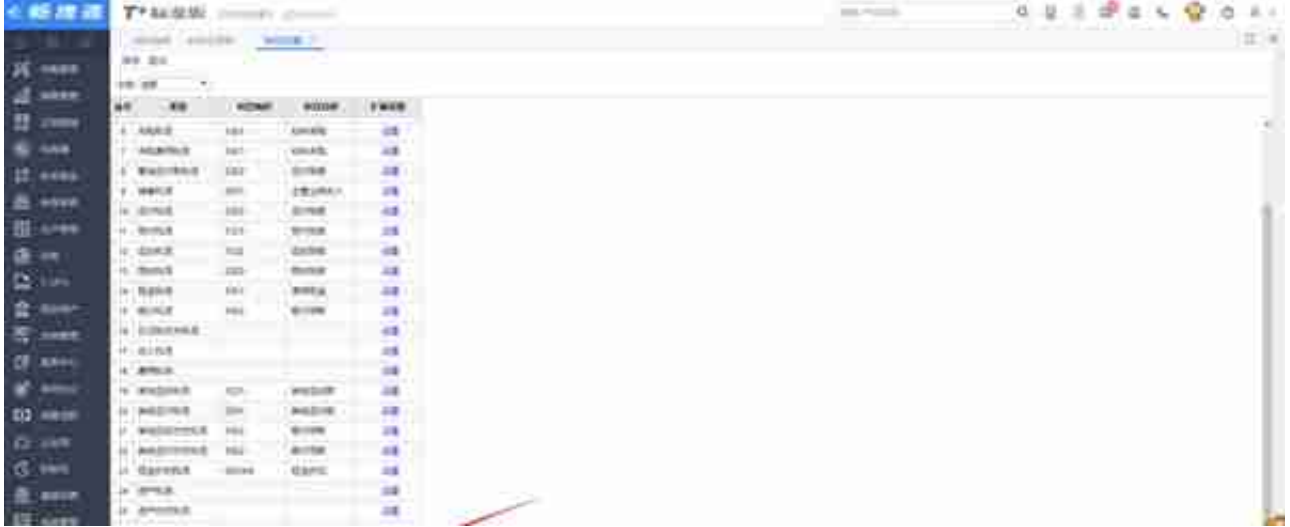

## 2.填入各部门对应的折旧费用科目

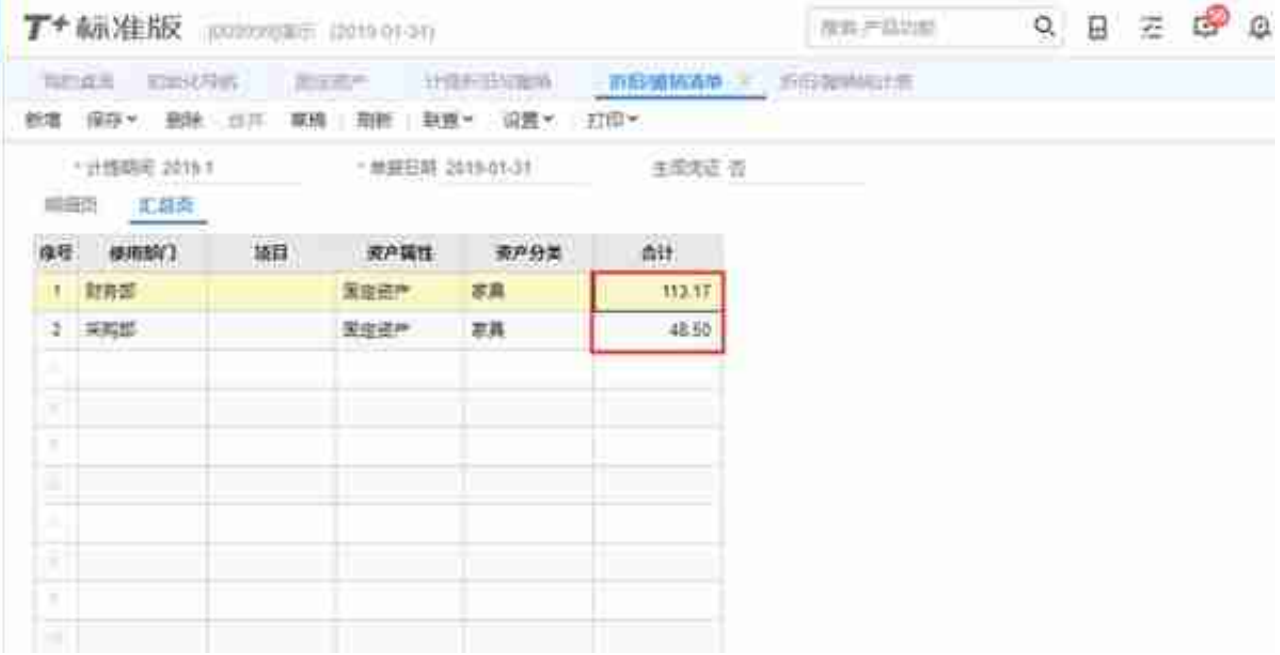